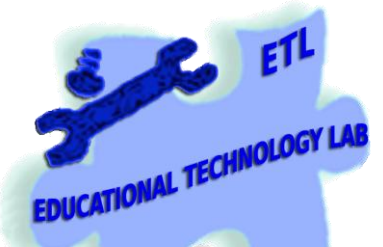

J

# **Educational Technology Lab**

National and Kapodistrian University of Athens School of Philosophy Faculty of Philosophy, Pedagogy and Philosophy (P.P.P.), Department of Pedagogy *Director: Prof. C. Kynigos* 

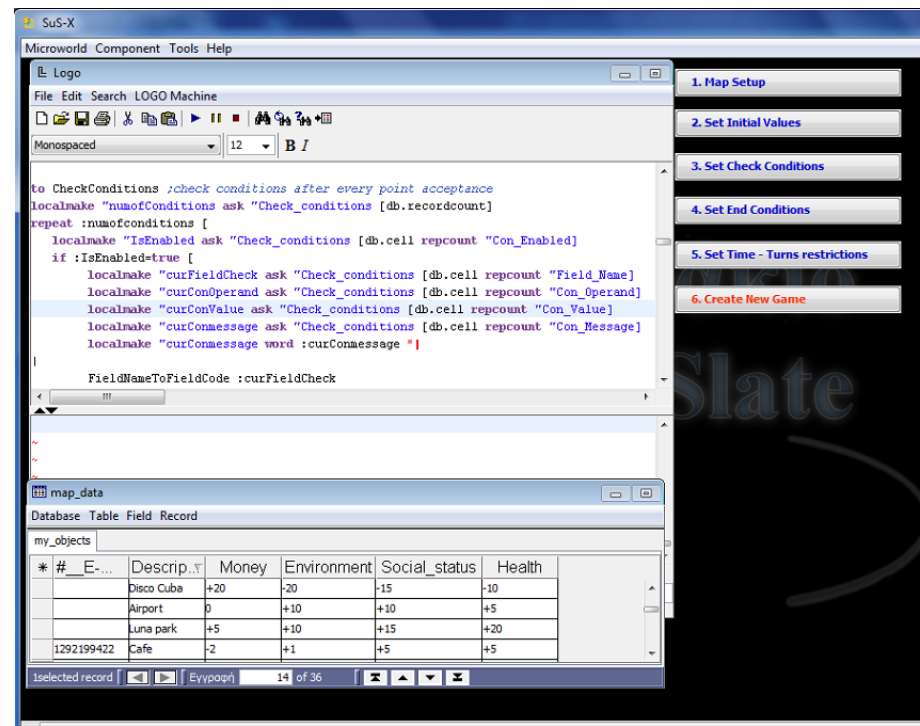

# **Sus-X Technical Manual**

Ver.: 2.1

## Table of contents

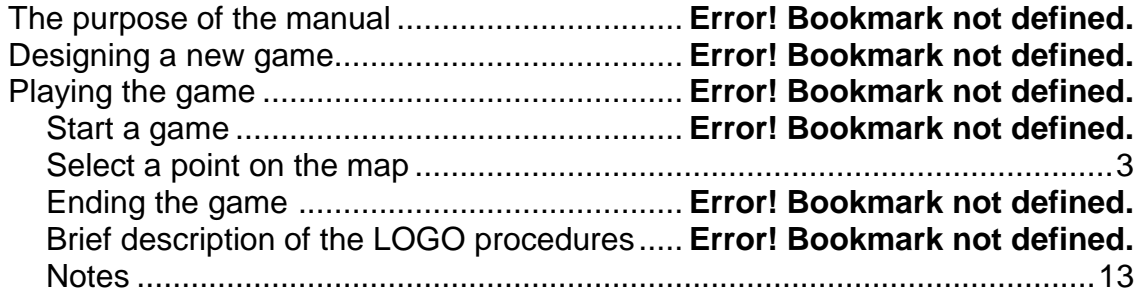

### **The purpose of the manual**

The purpose of this manual is to provide appropriate information to every teacher, researcher or even to an advanced user who wants to modify the functionalities of the game generator Sus-X, by changing the existing features or by adding new ones.

For this purpose, the procedures that take place while playing the game is important to be understood, so as to make its deconstruction possible.

### **Designing a new game**

During the "design phase" of the game, no Logo programming is needed, only simple display "Views" commands which are located within the "events" buttons.

"Views" is an inherent functionality of "E-Slate" authorial platform and are referred to stored viewing modes of components on the screen. "Views" allow us to store, display or hide components and also to save (with a name of our choice) the exact appearance of the game (or the microworlds' appearance in general).

### **Playing the game**

After the "design phase", when the new game is ready, all the processes are taking place through a logo program which is scripted in the "Logo" component.

### *Start a game*

At the start of the game (when "Start" button is pressed):

- The chronometer starts to measure the time
- Initial values are loading to the game properties
- Counting the number of map points is initialized
- "Select" button is displayed in order to select a point on the map
- 'Start' button, changes appearance
- Previous game elements are removed from the game data base
- The actions of the player (logging) are recording

### *Select a point on the map*

When a point is selected (on the map) from the player ("Select" button):

• Any previous message from the text box (that displays information) is deleted

• The number of the selected points is increased

• A new record with all the elements - properties of the selected point is added to the Data Base of the game

•Logo checks if the maximum number of turns is completed

• Logo checks if any of the property values activates any of the termination criteria set by the designer

•If there is no reason for ending the game the "check conditions" set by the designer are checked and if any of them is valid, a posted message is received.

• The game keeps a record of players' actions (logrecord procedure).

### *Ending the game*

If the game is ended by "internal" reasons, e.g because time or turns limit is reached or an ending condition set by the designer is activated:

- The chronometer stops
- Information about the game state at the time of termination is displayed
- The reason of game ending is appeared
- "Stop" button changes appearance
- "Select" button hides

If the game is terminated by the player ("Stop" button) the same actions as above are performed but in that case there is no message describing the reason for ending the game.

### *Brief description of the LOGO procedures*

### **Starting or Ending a game**

• Logo checks if the user asks for starting or ending the game (from the same button)

• For starting the game, the initial values are recovered from the DB (Game\_properties)

• Previous game data are deleted from the users' DB (game\_data)

to New\_Game ; when start or stop game button is pressed localmake "action ask "new [button.text] if :action="|End Game| [ ask "chrono [stopchronometer] ask "new [button.settext "|Start Game|] ask "new [button.setfgcolor [0 150 0]] ask "accept [hide] ask "|Remaining| [hide] ask "SpinEndGame [sbutton.setvalue -1] stop ] make "MaxTurns ask "Turns [sbutton.value] make "TimeLimit ask "Available\_time [sbutton.value] make "EndReason "none make "FieldNames ask "map\_data [db.fieldnames] make "FieldNames Butfirst :FieldNames make "FieldNames Butfirst :FieldNames make "FieldNames ExcludeFieldsFromList(:FieldNames) make "FieldCount length :fieldnames ask "chrono [resetchronometer] ask "chrono [startchronometer] ask "Available\_time [hide] Ask "Turns [hide] ask "lbl\_time [hide] ask "lbl\_turns [hide] ask "TXT\_end [area.settext "||] ask "TXT\_Check [area.settext "||] ask "TXT\_end [hide] ask "TXT\_check [hide] Ask "Accept [restore] ask "new [button.settext "|End Game|] ask "new [button.setfgcolor [255 0 0]] ask "|Remaining| [restore] localmake "recordcount ask "game\_data [(db.recordcount "game\_table )] repeat :recordcount [ask "game\_data [(db.removerecord "game\_table 1) ]] ask "Game\_data [(db.addrecord "game\_table )] ask "Game\_data [(db.setcell "game\_table 1 "Description "|NEW GAME| )] repeat :FieldCount [ localmake "initValue ask "Game\_properties [db.cell repcount "Initial\_value] localmake "curFieldname ask "Game\_properties [db.cell repcount "Field\_name] ask "Game\_data [(db.setcell "game\_table 1 :curFieldname :initValue )] ] make "curPoint 0 make "TurnsRemain :Maxturns ask "logtext [area.settext "||] logrecord true ask "SpinEndGame [sbutton.setvalue 0] endend

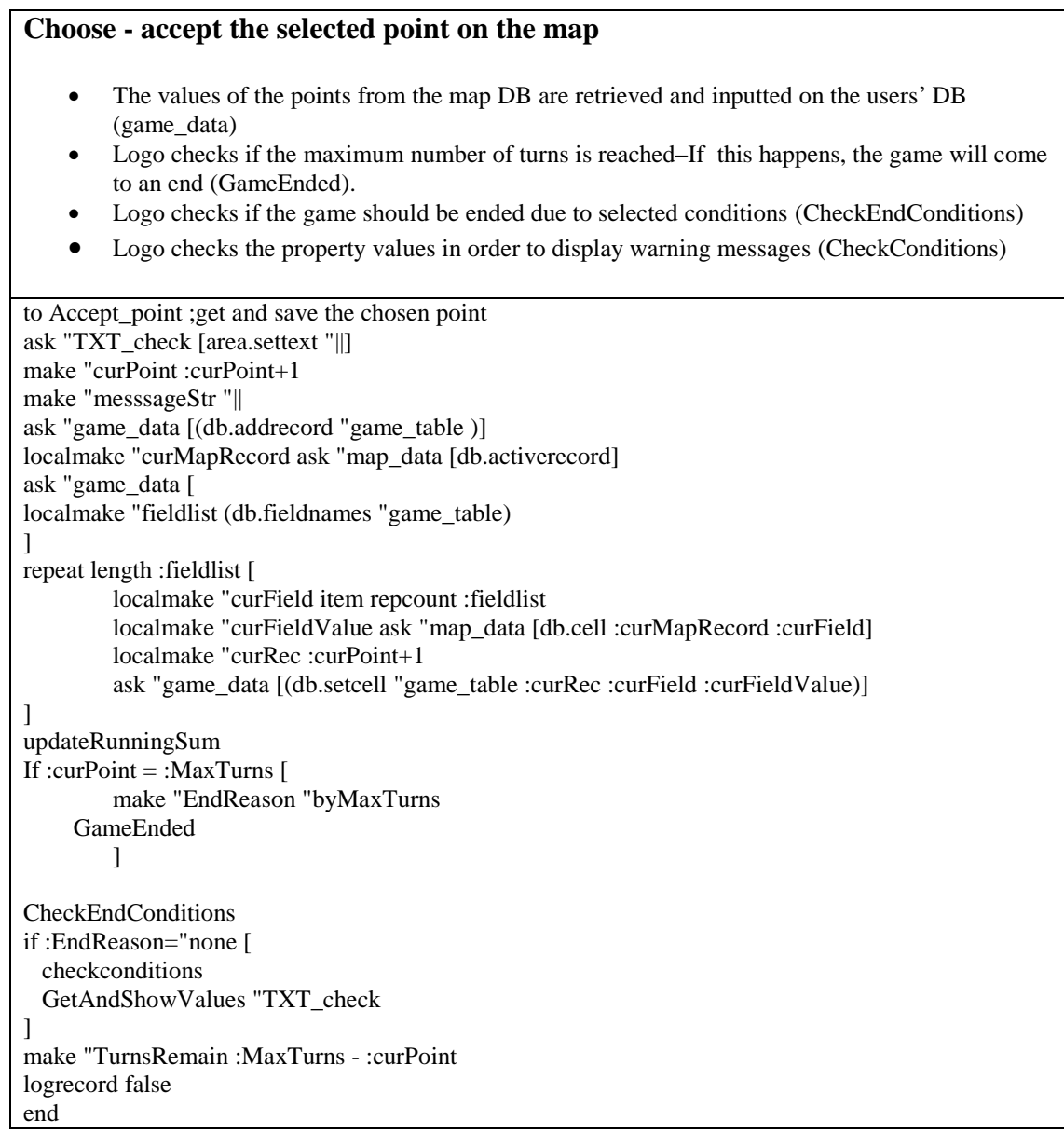

### **Properties control to display warning messages**

• Check conditions are retrieved from DB «Check\_conditions»

• Properties are compared with check conditions and a cumulative message is appeared.

to CheckConditions ;check conditions after every point acceptance localmake "numoflines ask "Check\_conditions [db.recordcount] print se "Total\_check\_conditions= :numoflines repeat :numoflines [ localmake "IsEnabled ask "Check\_conditions [db.cell repcount "Con\_Enabled] if :IsEnabled=true [ localmake "con1 ask "Check\_conditions [db.cell repcount "Condition1] localmake "con2 ask "Check\_conditions [db.cell repcount "Condition2] localmake "con3 ask "Check\_conditions [db.cell repcount "Condition3] localmake "con4 ask "Check\_conditions [db.cell repcount "Condition4] localmake "totalcon 4 Localmake "foundcon1 0 Localmake "foundcon2 0 Localmake "foundcon3 0 Localmake "foundcon4 0 localmake "info\_cond se :con1 :con2 localmake "info\_cond se :info\_cond :con3 localmake "info\_cond se :info\_cond :con4 print se "Check? :info\_cond ask "Game\_data [ ifelse not emptyp :con1 [ localmake "foundcon1 length (db.select "running\_sum :con1)] [ localmake "totalcon :totalcon - 1] ifelse not emptyp :con2 [ localmake "foundcon2 length (db.select "running\_sum :con2)] [ localmake "totalcon :totalcon - 1] ifelse not emptyp :con3 [ localmake "foundcon3 length (db.select "running\_sum :con3)] [ localmake "totalcon :totalcon - 1] ifelse not emptyp :con4 [ localmake "foundcon4 length (db.select "running\_sum :con4)] [ localmake "totalcon :totalcon - 1] ] if :foundcon1 + :foundcon2 + :foundcon3 + :foundcon4 = :totalcon  $\sqrt{2}$ localmake "curConmessage ask "Check\_conditions [db.cell repcount "Con\_Message ] localmake "curConmessage word :curConmessage "| | ask "TXT\_check [area.append :curConmessage] ] ] ] ask "TXT\_check [restore] end

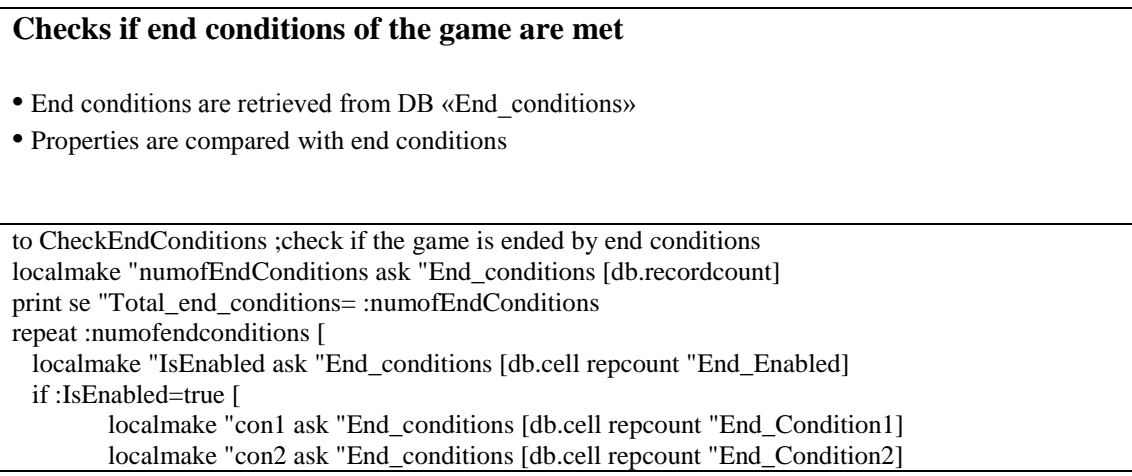

localmake "con3 ask "End\_conditions [db.cell repcount "End\_Condition3] localmake "con4 ask "End\_conditions [db.cell repcount "End\_Condition4] localmake "totalcon 4 localmake "foundcon1 0 localmake "foundcon2 0 localmake "foundcon3 0 localmake "foundcon4 0 localmake "info\_end\_cond se :con1 :con2 localmake "info\_end\_cond se :info\_end\_cond :con3 localmake "info\_end\_cond se :info\_end\_cond :con4 print se "End? :info\_end\_cond ask "Game\_data [ ifelse not emptyp :con1 [ localmake "foundcon1 length (db.select "running\_sum :con1)] [ localmake "totalcon :totalcon - 1] ifelse not emptyp :con2 [ localmake "foundcon2 length (db.select "running\_sum :con2)] [ localmake "totalcon :totalcon - 1] ifelse not emptyp :con3 [ localmake "foundcon3 length (db.select "running\_sum :con3)] [ localmake "totalcon :totalcon - 1] ifelse not emptyp :con4 [ localmake "foundcon4 length (db.select "running\_sum :con4)] [ localmake "totalcon :totalcon - 1] ] if :foundcon1 + :foundcon2 + :foundcon3 + :foundcon4 = :totalcon  $\lceil$ localmake "curEndMessage ask "End\_conditions [db.cell repcount "End\_Message ] localmake "curEndMessage word :curEndMessage "| | ask "TXT\_End [area.append :curEndMessage] make "EndReason "byConditions ]] ] if :EndReason="byConditions [GameEnded] end

### **Calculating and displaying properties (their values)**

• Calculation of property values in the users' DB (game\_data)

• Text composition and displaying providing all the information

```
to GetAndShowValues :TextAreaName ; Calculates and shows all field values
ask "game_data [
        localmake "fieldlist (db.fieldnames "running_sum)
        repeat length :fieldlist [
        localmake "curField item repcount :fieldlist
        localmake "curFieldValue (db.cell "running_sum 1 :curfield) 
                          localmake "lineText word :curField "=
                          localmake "lineText word :lineText :curFieldValue
                          ask :TextAreaName [area.append :lineText]
                          ask :TextAreaName [area.append "|
|]
        ]
\mathbf{I}end
```
#### **Checks the time out limit of the game**

**•** Time calculation of the game

• Show the remaining game time

to CheckTimeLimit ; checks if time is up localmake "curTime chronometerminutes ifelse :curTime > :timelimit [ make "EndReason "byTime GameEnded ][ make "timeRemain :timelimit - integer :curTime localmake "lblRemaining word "| Remaining...| :timeRemain localmake "lblRemaining word :lblRemaining "| minute(s) -- | localmake "lblRemaining word :lblRemaining :TurnsRemain localmake "lblRemaining word :lblRemaining "| turn(s)| Ask "Remaining [label.settext :lblRemaining] ]

end

#### **Ending game procedure**

• The chronometer stops

- The ending reason is checked A proper message is displaying
- The game properties are displayed by the procedure GetAndShowValues

to GameEnded ;shows proper message when game is ended ask "chrono [stopchronometer] ask "|Remaining| [hide] if :EndReason="byTime [make "messageStr "| The Time Is Up!|] if :EndReason="byConditions [make "messageStr "|The Game is ended!|] if :EndReason="byMaxTurns [make "messageStr "| You have reached the maximum number of turns |] make "messageStr word :messageStr "| | ask "TXT\_end [area.append :messageSTR] ask "TXT\_end [restore] ask "TXT\_check [hide] ifelse and :EndReason="byConditions :curPoint=:Maxturns [][ GetAndShowValues "TXT\_end] Ask "Accept [hide] ask "new [button.settext "|Start Game|] ask "new [button.setfgcolor [0 150 0]] if :EndReason="byTime [ ask "SpinEndGame [sbutton.setvalue 1] ] if :EndReason="byConditions [ ask "SpinEndGame [sbutton.setvalue 2] ] if :EndReason="byMaxTurns [ ask "SpinEndGame [sbutton.setvalue 3] ] end

### **Actions recording (recordings logging)**

**•** This procedure is called at the start of the game, by selecting a point on the map and at the end of the game

• Records the time and property values

```
to LogRecord :newgame
ifelse :newgame = true \lceil localmake "curDescr "|NEW GAME|
  ][
  localmake "curdbaserecord ask "map_data [ db.activerecord]
 localmake "curDescr ask "map_data [db.cell :curdbaserecord "Περιγραφή ]
\mathbf{I}make "curTime (chronometertime)
localmake "timeword item 1 :curtime
localmake "timeword word :timeword ":
localmake "timeword word :timeword item 2 :curtime
localmake "timeword word :timeword ":
localmake "timeword word :timeword item 3 :curtime
localmake "linetext word :curPoint +1 "\#localmake "linetext word :lineText :timeword
localmake "linetext word :lineText "| [|
localmake "linetext word :lineText :curDescr
localmake "linetext word :lineText "|]|
localmake "fieldlist ask "map_data [db.fieldnames]
ask "game_data [
localmake "fieldlist (db.fieldnames "running_sum)
]
repeat length :fieldlist [
     localmake "curfield item repcount :fieldlist
        localmake "linetext word :lineText "| |
        localmake "lineText word :lineText :curField
        localmake "linetext word :lineText "=
        ifelse :newgame=true [
          localmake "curFieldVal ask "game_data [(db.cell "game_table 1 :curField )]
         ][
          localmake "curFieldVal ask "game_data [(db.dsum "game_table :curField )]
         ]
        localmake "lineText word :lineText :curFieldVal 
]
ask "logtext [area.append :linetext]
ask "logtext [area.append "|
|]
end
```
### **Supporting procedures**

• CreateInitials: Automatically keeps records on the table «Game\_properties» who keeps the initial property values of points. This procedure sets initial value = 0 in all records and called by the "Set initial values." button

• dropTable: Removes all the database fields in a table.

• addTableFields: Adds a table in a list of fields.

• createGameDataTable: Creates the fields in the game data table («game table») and also the fields in the table that keeps the score («running\_sum»). This procedure is called by the "Create" button in the transition from the "design phase" to the "game phase".

• updateRunningSum: Updates the "running sum" table with the fields totals of «game table» so it creates the score. It is called every time a new point is selected by the user in the game.

• ExcludeFieldsFromList: Receives a list of fields and returns the same list without fields starting by default characters. It is used to exclude from calculations DB fields of the map which are considered to be supporting and are containing text data format.

to CreateInitials ; create records in game\_properties localmake "mapfieldlist butfirst ask "map\_data [db.fieldnames] localmake "mapfieldlist butfirst :mapfieldlist localmake "mapfieldlist ExcludeFieldsFromList(:mapfieldlist) print :mapfieldlist localmake "mapfieldcount length :mapfieldlist print :mapfieldcount repeat length :mapfieldlist [ localmake "curField item repcount :mapfieldlist localmake "query word "Field\_name= :curField localmake "FieldFound ask "Game\_properties [db.select :query ] if emptyp :FieldFound [ ask "Game\_properties [db.addrecord] localmake "lastrecord ask "Game\_properties [db.recordcount] ask "Game\_properties [db.setcell :lastrecord "Field\_name :curField] ask "Game\_properties [db.setcell :lastrecord "Initial\_value "0 ] ] ] end to dropTable :dbname :tablename ask :dbname [ localmake "fieldlist (db.fieldnames :tablename) repeat length :fieldlist [ (db.removefield :tablename item repcount :fieldlist)  $\mathbf{I}$ ] end to addTableFields :dbname :tablename :fieldlist ask :dbname [ repeat length :fieldlist [ (db.addfield :tablename item repcount :fieldlist "float ) ] ] end to createGameDataTable dropTable "Game\_data "game\_table dropTable "Game\_data "running\_sum localmake "fieldlist ask "map\_data [db.fieldnames] localmake "fieldlist butfirst :fieldlist localmake "fieldlist butfirst :fieldlist localmake "fieldlist ExcludeFieldsFromList(:fieldlist) ask "Game\_data [(db.addfield "game\_table " Description "string )] addTableFields "Game\_data "game\_table :fieldlist addTableFields "Game\_data "running\_sum :fieldlist end to updateRunningSum ask "Game\_data [ localmake "recordexist (db.recordcount "running\_sum)

```
print :recordexist
if : recordexist = 0 [(db.addrecord "running_sum)]
localmake "fieldlist (db.fieldnames "running_sum)
repeat length :fieldlist [
         localmake "curfield item repcount :fieldlist
         localmake "cursum (db.dsum "game_table :curfield) 
         print :curfield 
         (db.setcell "running_sum 1 :curfield :cursum)
         ]
]
end
to ExcludeFieldsFromList :fieldnamelist ;finds and excludes fields with specific name pattern
localmake "fieldnamelist2 []
repeat length :fieldnamelist [
  localmake "curfieldname item repcount :fieldnamelist
  localmake "char1 item 1 :curfieldname
  localmake "char2 item 2 :curfieldname
 if not (and :char1="# :char2="\_) [
    localmake "fieldnamelist2 lput :curfieldname :fieldnamelist2
  ]
]
output :fieldnamelist2
end
```
### <span id="page-12-0"></span>*Notes*

*• The «SpinEndGame» component is updated by the ending reason of the game and exists for future use.*

*• For the transition from the "design form" to the "game form" is necessary to click the"Create" button to clean the previous game data. Nonetheless, the direct access to the "game" is possible through the corresponding "view" menu [Microworld]> [Views: view\_game\_with\_logging]*

*• After every change to the LOGO code or when inserting new procedures the definition of them is required: Therefore, marking the whole procedure and pressing either the [INSERT] button or the "Run" button on the toolbar of the LOGO component is needed.*

*• The "print" command is used on the code, at various points, for testing the function, and displays its results in the middle part of the LOGO component window.*